## 如何將中大圖書館查到的資料滙入 **Endnote** 中

- 一. 將所需資料滙出成 xxxx.txt 檔
	- Step 1 在館藏目錄中輸入"行銷"一詞
		- 2 勾選欲滙出書目
		- 3 儲存注記記錄
		- 4 點選"檢視己存記錄"  $\qquad \qquad \qquad \textbf{4}$

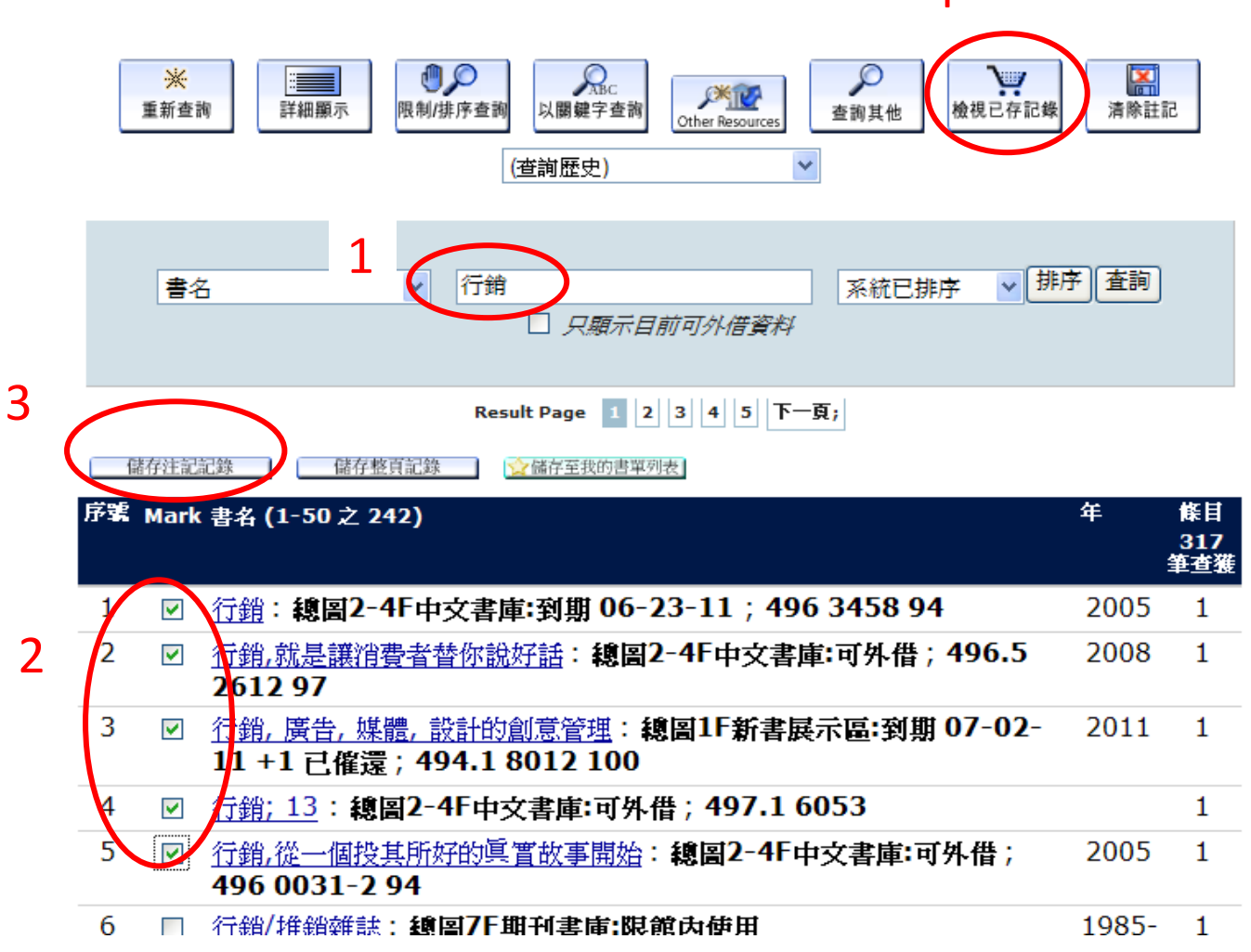

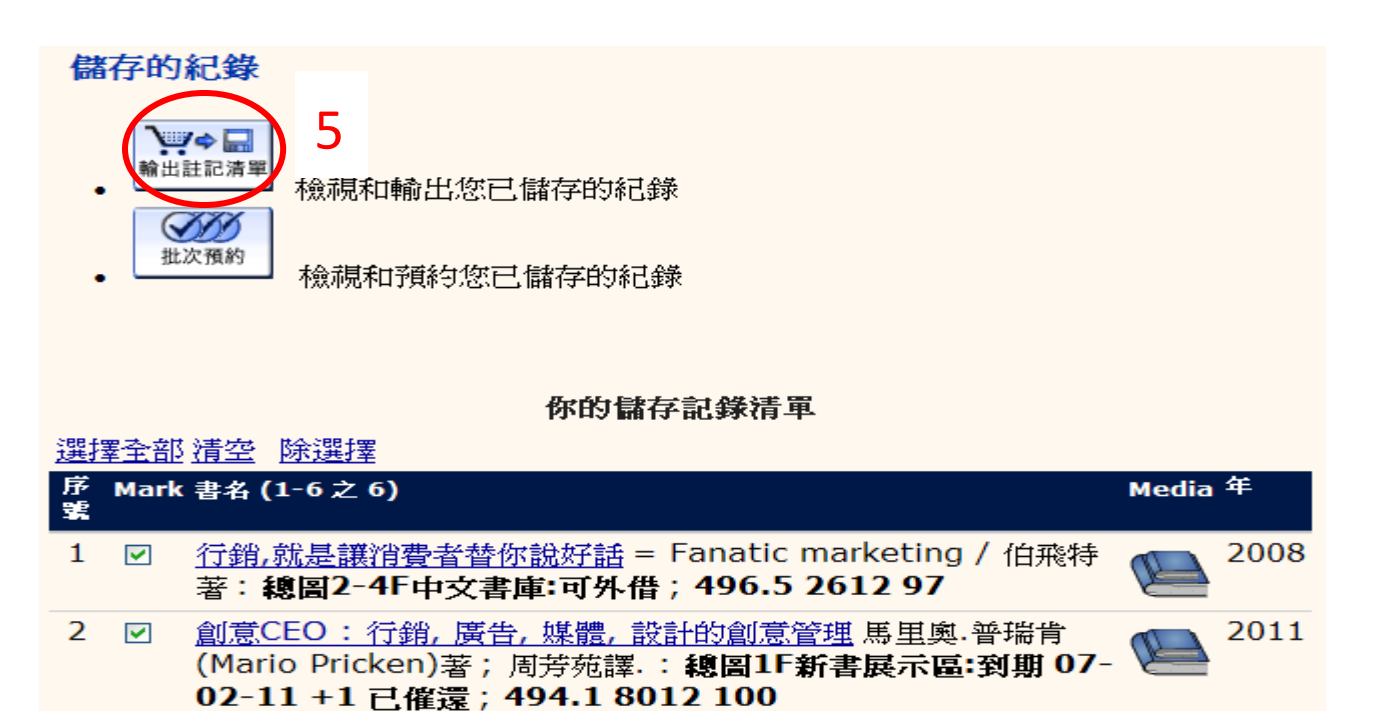

Step 6 點選 "End-Note/RefWorks"

**AMERICAN MELLO A ALCOHOL DE LOS CONTRADOS** 

- 7 點選 "本地硬碟"
- 8 點選 "申請"

 $\sim$ 

9 存檔 (記得存檔位置)

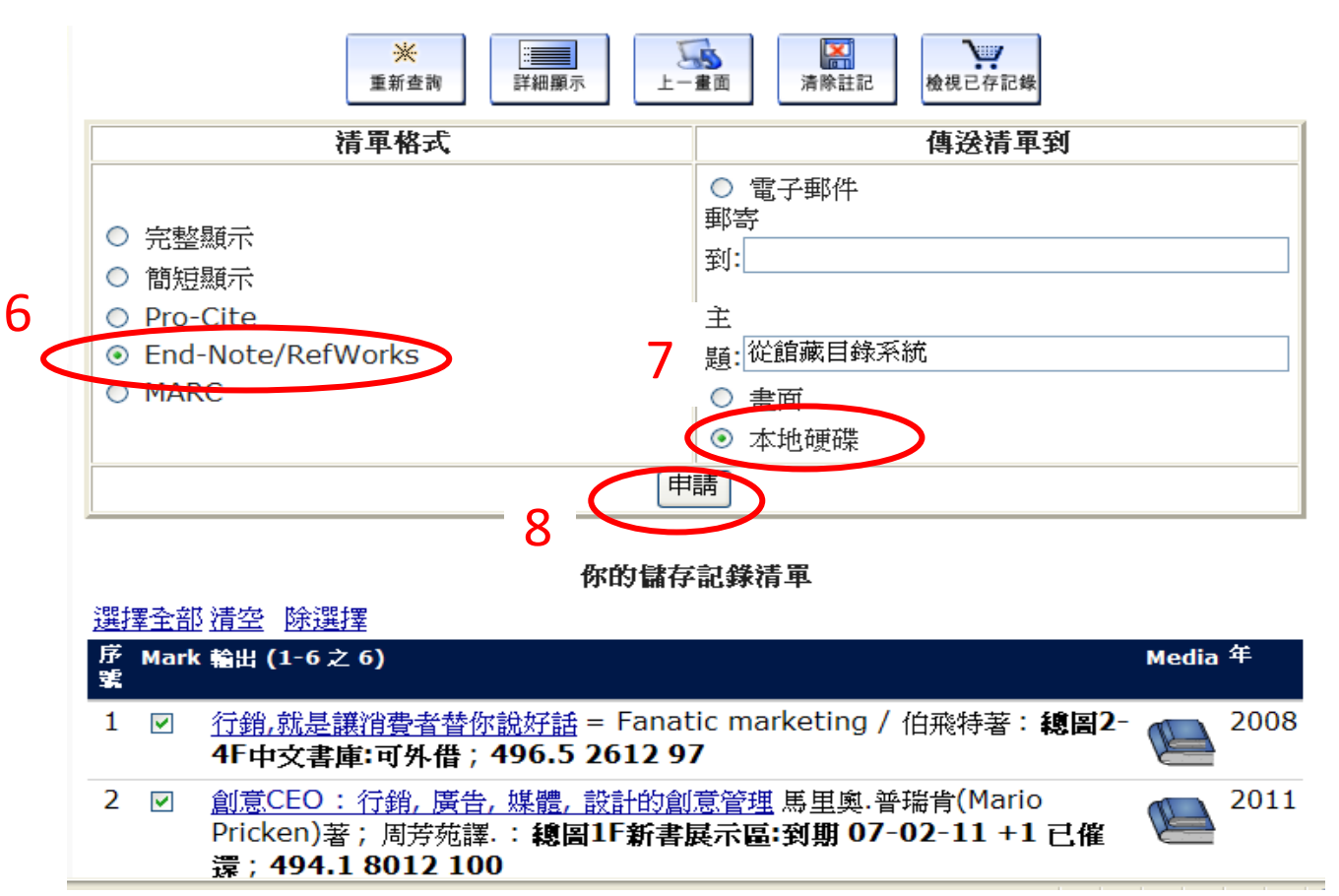

## 二. 滙入 Endnote 中

Step 1 選擇 "滙入圖示"

- 2 Import File: 選擇 欲滙入檔名
- 3 Import Option: 選擇 "Other filters"

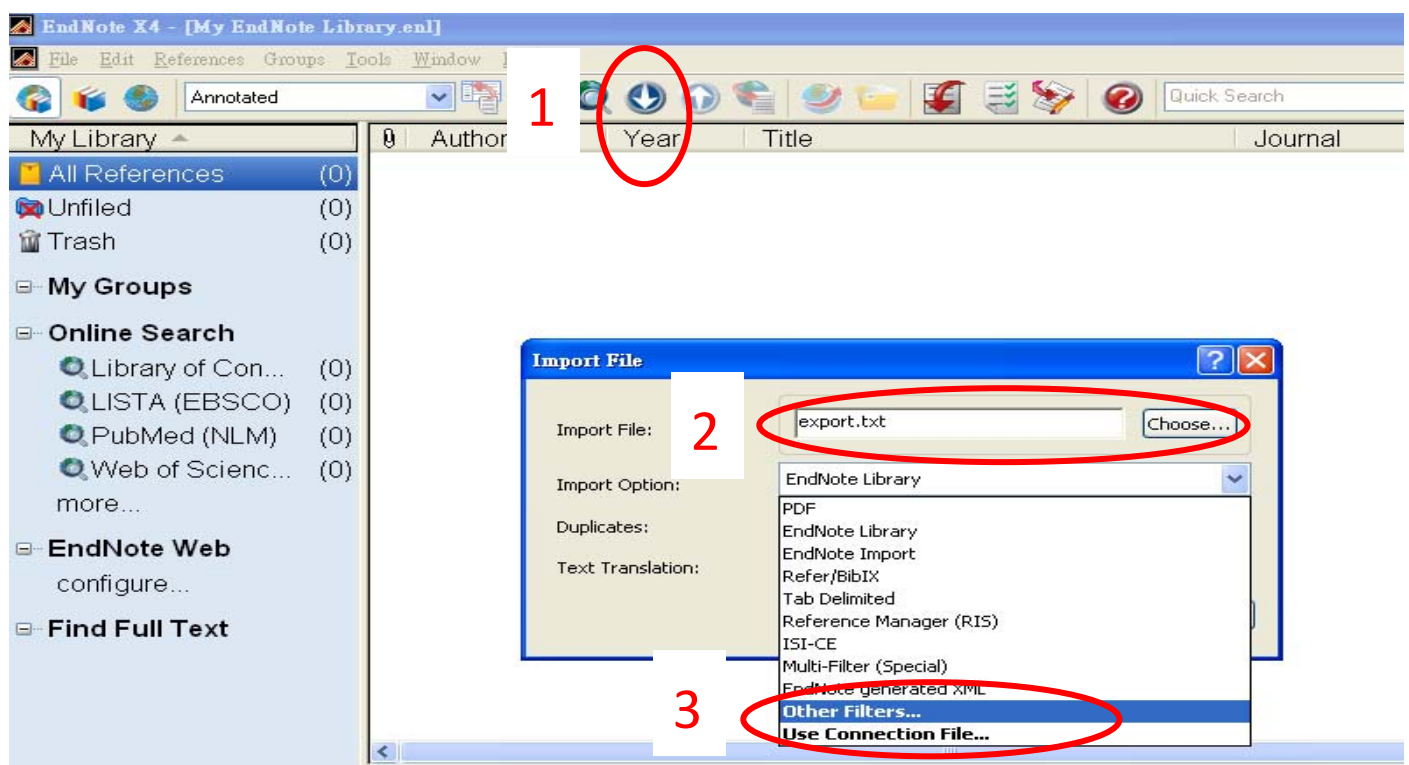

## Step 4 下拉式選單 選擇 "INNOPAC"

5 Choose

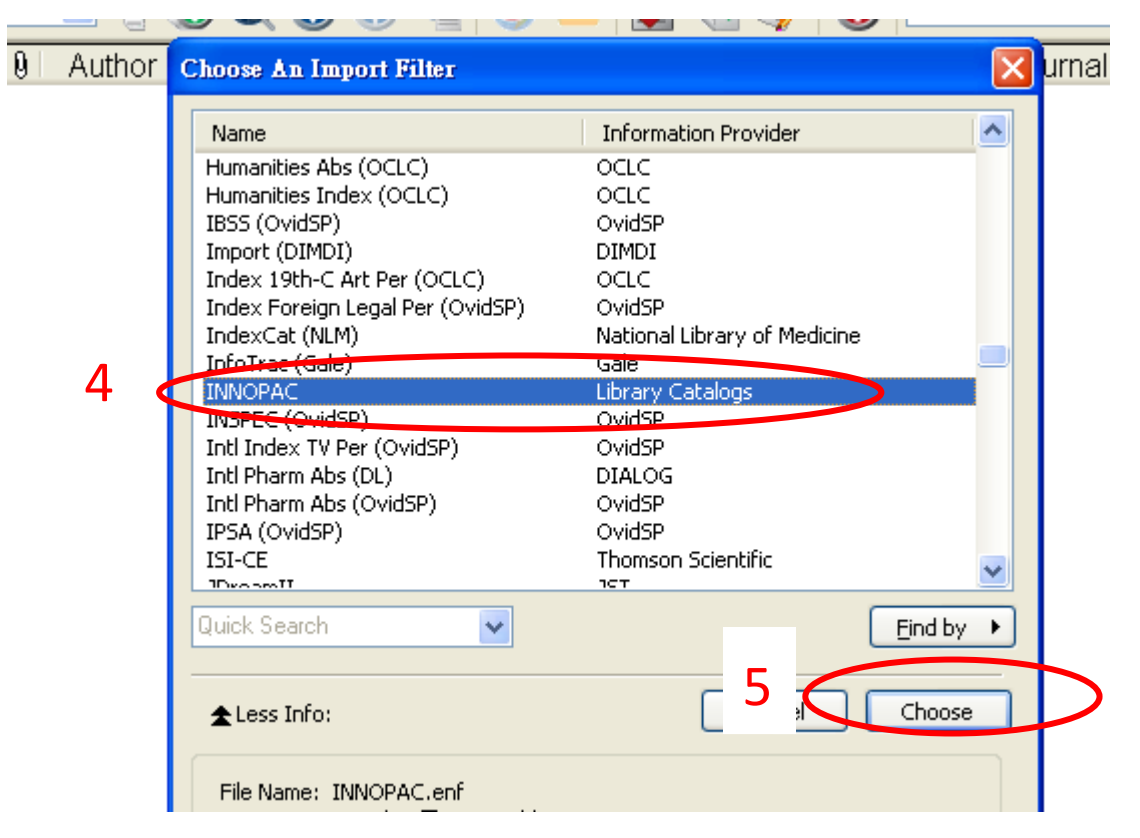

## Step 6 點選 " Import ", 即可滙入資料

ne Equi Keierences Groups <u>T</u>oois <u>W</u>indow Help

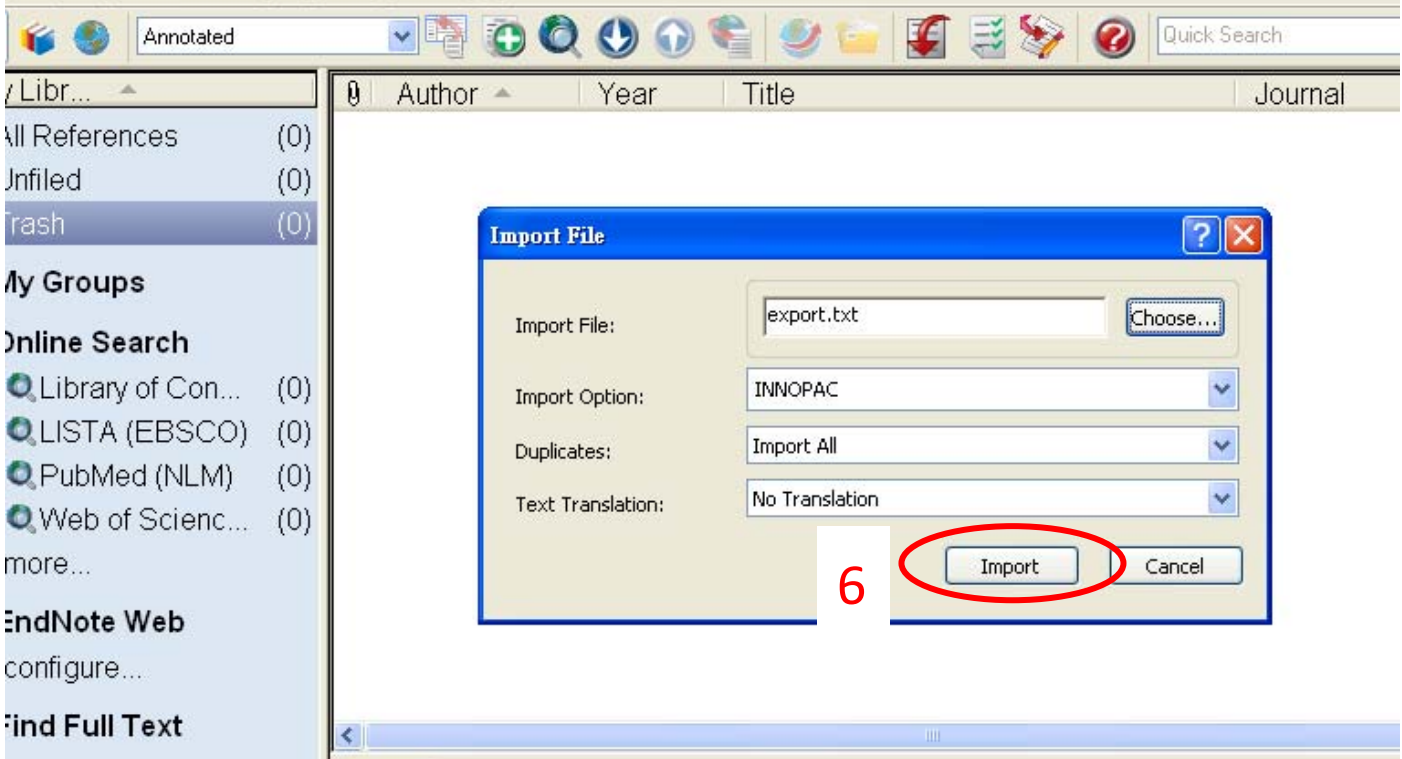

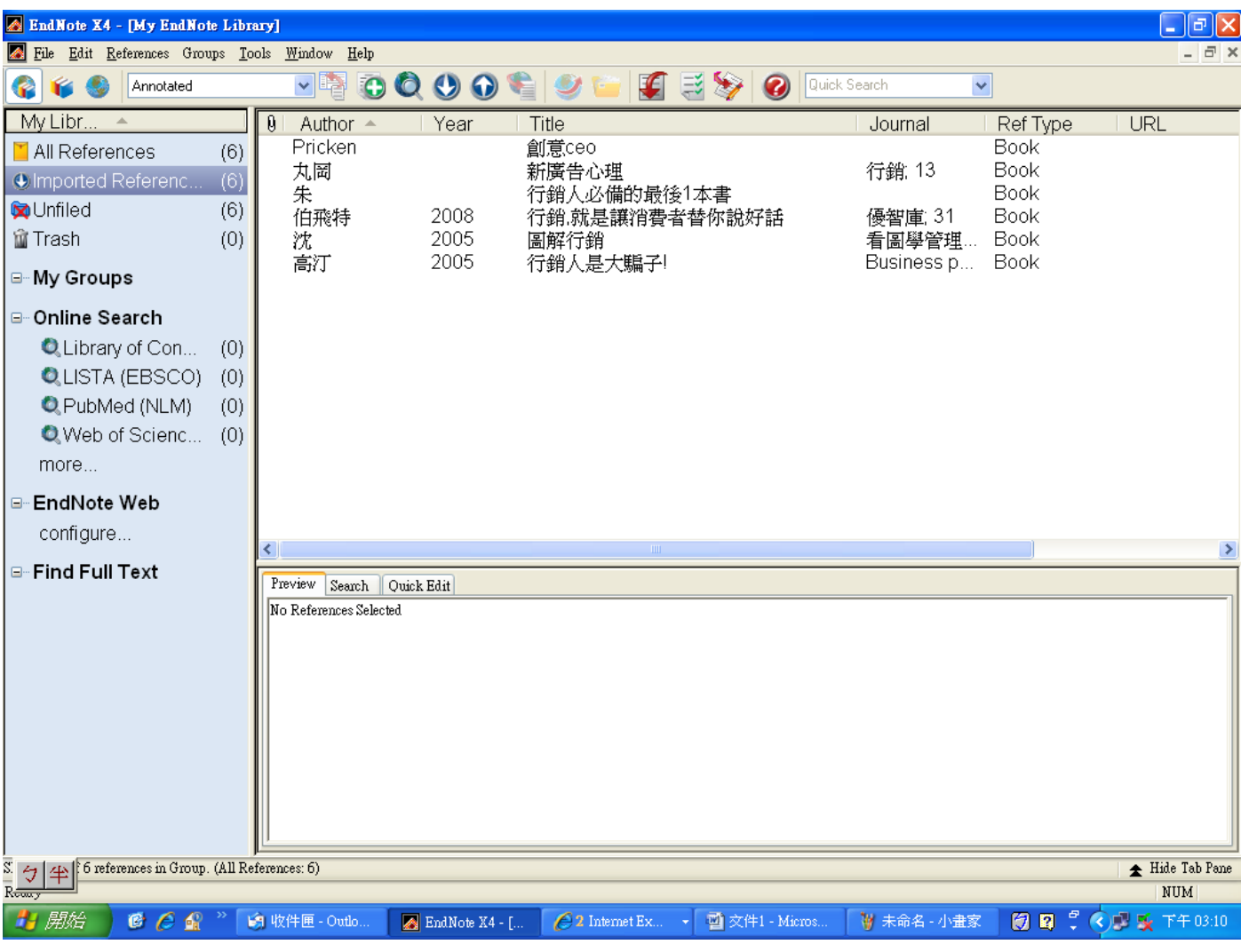